# Oracle Argus Safety CDER E2B(R2) Combination Product Best Practices

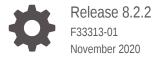

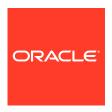

Oracle Argus Safety CDER E2B(R2) Combination Product Best Practices, Release 8.2.2

F33313-01

Copyright © 2020, 2020, Oracle and/or its affiliates.

This software and related documentation are provided under a license agreement containing restrictions on use and disclosure and are protected by intellectual property laws. Except as expressly permitted in your license agreement or allowed by law, you may not use, copy, reproduce, translate, broadcast, modify, license, transmit, distribute, exhibit, perform, publish, or display any part, in any form, or by any means. Reverse engineering, disassembly, or decompilation of this software, unless required by law for interoperability, is prohibited.

The information contained herein is subject to change without notice and is not warranted to be error-free. If you find any errors, please report them to us in writing.

If this is software or related documentation that is delivered to the U.S. Government or anyone licensing it on behalf of the U.S. Government, then the following notice is applicable:

U.S. GOVERNMENT END USERS: Oracle programs (including any operating system, integrated software, any programs embedded, installed or activated on delivered hardware, and modifications of such programs) and Oracle computer documentation or other Oracle data delivered to or accessed by U.S. Government end users are "commercial computer software" or "commercial computer software documentation" pursuant to the applicable Federal Acquisition Regulation and agency-specific supplemental regulations. As such, the use, reproduction, duplication, release, display, disclosure, modification, preparation of derivative works, and/or adaptation of i) Oracle programs (including any operating system, integrated software, any programs embedded, installed or activated on delivered hardware, and modifications of such programs), ii) Oracle computer documentation and/or iii) other Oracle data, is subject to the rights and limitations specified in the license contained in the applicable contract. The terms governing the U.S. Government's use of Oracle cloud services are defined by the applicable contract for such services. No other rights are granted to the U.S. Government.

This software or hardware is developed for general use in a variety of information management applications. It is not developed or intended for use in any inherently dangerous applications, including applications that may create a risk of personal injury. If you use this software or hardware in dangerous applications, then you shall be responsible to take all appropriate fail-safe, backup, redundancy, and other measures to ensure its safe use. Oracle Corporation and its affiliates disclaim any liability for any damages caused by use of this software or hardware in dangerous applications.

Oracle and Java are registered trademarks of Oracle and/or its affiliates. Other names may be trademarks of their respective owners.

Intel and Intel Inside are trademarks or registered trademarks of Intel Corporation. All SPARC trademarks are used under license and are trademarks or registered trademarks of SPARC International, Inc. AMD, Epyc, and the AMD logo are trademarks or registered trademarks of Advanced Micro Devices. UNIX is a registered trademark of The Open Group.

This software or hardware and documentation may provide access to or information about content, products, and services from third parties. Oracle Corporation and its affiliates are not responsible for and expressly disclaim all warranties of any kind with respect to third-party content, products, and services unless otherwise set forth in an applicable agreement between you and Oracle. Oracle Corporation and its affiliates will not be responsible for any loss, costs, or damages incurred due to your access to or use of third-party content, products, or services, except as set forth in an applicable agreement between you and Oracle.

### Contents

|   | Preface                                                                |
|---|------------------------------------------------------------------------|
|   | Documentation accessibility Related resources Access to Oracle Support |
| 1 | Introduction                                                           |
| 2 | Configure Single Entity Combination Products                           |
| 3 | Configure Co-packaged Combination Products                             |
| 4 | Configure World License for Similar Product                            |
| 5 | Set up Reporting Destinations                                          |
| 5 | Set up Reporting Rules                                                 |
| 7 | Configure Combination Product in Flexible Re-categorization Codelists  |
| 3 | Single Entity Combination Product Case Processing                      |
| 9 | Similar Device Case Processing (Single Entity Combination Products)    |

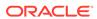

#### 10 Co-packaged Combination Product Case Processing

### 11 Similar Device Case Processing (Co-Packaged Combination Products)

#### 12 Other Considerations

#### 13 FAQ

| What type of product configuration is recommended for Combination Products?                                                                                                    | 13-1 |
|----------------------------------------------------------------------------------------------------|------|
| In the COMBO_PRODUCT_RELATIONSHIP flexible codelist, is it required to enter Product Name or Trade Name for PMOA and Constituent Products?                                                                                       | 13-2 |
| Does the Combination Product solution provided by Oracle Argus Safety allow a configuration of Combination Product that comprises of multiple device constituents?                                                               | 13-2 |
| For which type of Combination Products is the flexible codelist configuration required?                                                                                                    | 13-2 |
| If Device is PMOA Product, is it required to configure the combination products in the flexible codelist?                                                                                                    | 13-2 |
| Is MAH required to report cases that contain combination products that include a non-company product as PMOA?                                                                                                    | 13-2 |
| Do the entries populated in the CASE_PMOA_CONS_RELATION table for a case get copied on performing a Case Copy?                                                                                                    | 13-3 |
| If a case with drug and device data submitted using E2B(R2) 2.1 DTD to FDA and now if the follow-up data is received and requires to be processed as Combination Product, what needs to be done from the data entry perspective? | 13-3 |
| If a PMOA Product has multiple device constituents associated, is it required to enter all the device constituents in the case in order to recognize the product as Combination Product?                                         | 13-3 |
| If a foreign (Non-US) case has a combination product which has equivalent US licensed combination products, will the system be able to determine that case qualifies for combination product reporting in US?                    | 13-3 |
| Will there be any impact on any reports submitted outside of US for a case that has Similar device Products?                                                                                                    | 13-4 |
| If multiple combination products similar to the device constituent marketed outside of the US resulted in reportable malfunction, is it required to provide the details of the combination product in the E2B report?            | 13-4 |

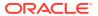

#### **Preface**

This preface contains the following sections:

- Documentation accessibility
- · Related resources
- Access to Oracle Support

#### Documentation accessibility

For information about Oracle's commitment to accessibility, visit the Oracle Accessibility Program website at http://www.oracle.com/pls/topic/lookup?ctx=acc&id=docacc.

#### Related resources

For information about Oracle Argus patches, see My Oracle Support.

All documentation and other supporting materials are available on the Oracle Help Center.

#### Access to Oracle Support

To receive support assistance, determine whether your organization is a cloud or on-premises customer. If you're not sure, use Support Cloud.

#### Cloud customers receive support assistance through Support Cloud

Oracle customers that have purchased support have access to electronic support through Support Cloud.

Contact our Oracle Customer Support Services team by logging requests in one of the following locations:

- English interface of Oracle Health Sciences Customer Support Portal (https:// hsgbu.custhelp.com/)
- Japanese interface of Oracle Health Sciences Customer Support Portal (https:// hsgbu-jp.custhelp.com/)

You can also call our 24x7 help desk. For information, visit http://www.oracle.com/us/support/contact/health-sciences-cloud-support/index.html or visit http://www.oracle.com/pls/topic/lookup?ctx=acc&id=trs if you are hearing impaired.

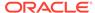

#### On-premises customers receive support assistance through My Oracle Support

Oracle customers that have purchased support have access to electronic support through My Oracle Support. For information, visit http://www.oracle.com/pls/topic/lookup?ctx=acc&id=info or visit http://www.oracle.com/pls/topic/lookup?ctx=acc&id=trs if you are hearing impaired.

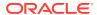

#### Introduction

This document provides the best practices and recommendations to configure Combination Products and generate PMSR reports for Combination and Non-Combination Products using FDA E2B(R2) 2.2 profile.

FDA has published a Final Guidance on the Post-Marketing Safety Reporting (PMSR) for Combination Products guidelines in July 2019 regarding reporting of Combination Products marketed in the United States.

FDA has also published a Technical Specification Document for Preparing and Submitting Electronic ICSRs and ICSR Attachments in February 2020, which covered the following requirement on Similar devices reporting:

Combination Product Applicants for combination products containing device constituent parts should submit Malfunction reports to FDA for otherwise reportable malfunctions, for both devices and device constituent parts of combination products marketed outside the U.S. by that applicant that are the same as, or similar to, the device constituent part of the applicant's U.S.-marketed combination product if the malfunction is likely to occur in the U.S. marketed combination product.

As per FDA, Combination Product Applicants should submit PMSRs consistent with the requirements of the combination product with compliance date July 31, 2020 for reporting ICSR to FDA Adverse Event Reporting System (FAERS) and Electronic Medical Device Reporting System (eMDR) to report ICSRs.

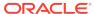

### Configure Single Entity Combination Products

A product comprised of two or more regulated components (e.g. drug/device, biologic/device, drug/biologic, or drug/device/biologic) that are physically, chemically, or otherwise combined and produced as a single entity is known as a Single Entity Combination Product. Insulin Pen is one of example for single entity combination product, as the product comprises of insulin (drug) and an injector pen (device). In Oracle Argus Safety, drug and device components can be within the same product to configure Single Entity Combination Products:

- 1. Click Business Configuration > Products and Licenses > Add New Family.
- 2. Enter the required mandatory data and save the family.
- 3. Click Add New Product.
- **4.** Enter the required mandatory data and save the Product, ensuring that the 3-character Device Code is entered for the Product.
- **5.** Create a Primary mode of action product License by clicking **Add New License**.
- **6.** Enter the required mandatory data for creating a Drug license as below and save the License.
  - a. Authorization country = UNITED STATES
  - **b.** License Type = Marketed Drug
  - **c.** License Number can be entered in either of the following ways:
    - i. License # = NDA<License number>
    - ii. Application type=NDA
    - iii. License # = <License number>
- 7. Create a Constituent Device License by clicking Add New License.
- 8. Enter the required mandatory data for creating a Drug license as below and save the License.
  - a. Authorization country = UNITED STATES or WORLD
  - b. License Type = Marketed Device
  - c. License # = <License number>

### Configure Co-packaged Combination Products

Two or more separate products packaged together in a single package or as a unit comprising of drug and device products, device and biological products, or biological and drug products, is known as Co-Packaged Combination Products. Inhaler with filled drug cartridge is one of example for co-packaged combination product, as it comprises of 2 components, an inhaler device and drug that are within a single package.

In Oracle Argus Safety, drugs and devices can be added to products belonging to different families to then configure a Co-Packaged Combination Product:

- Click Business Configuration > Products and Licenses > Add New Family, for creating family for the Drug.
- 2. Enter required mandatory data and save the family.
- 3. Click Add New Product.
- 4. Enter the required mandatory data and save the Product.
- 5. Create a Primary mode of action product License by clicking Add New License.
- Enter the required mandatory data for creating a Drug license as below, and save the License.
  - a. Authorization country = UNITED STATES
  - b. License Type = Marketed Drug
  - c. License Number can be entered in either of the following ways:
    - i. License # = NDA<License number>
    - ii. Application type=NDA
    - iii. License # = <License number>
- Click Business Configuration > Products and Licenses > Add New Family, for creating family for the Device.

The N/A value can be added in the Ingredient codelist and the same can be selected for the Device family.

- 8. Enter required mandatory data and save the family.
- 9. Click Add New Product.
- Enter the required mandatory data and save the Product, ensuring that the 3character Device Code is entered for the Product.

The N/A value can be added in the Formulation codelist and the same can be selected for the Device Product.

- 11. Create a Constituent Device License by clicking Add New License.
- Enter the required mandatory data for creating a Drug license as below, and save the License.

- a. Authorization country = UNITED STATES or WORLD
- **b.** License Type = Marketed Device
- **c.** License # = <License number>

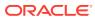

### Configure World License for Similar Product

If MAH has devices that are marketed outside of US which are similar to the Devices marketed in US, then, it is required to configure World Similar License Product to aid in scheduling of E2B Reports to CDER.

- 1. Click Business Configuration > Products and Licenses and select the Product which has Devices that marketing license outside of US.
- 2. Create a World license for Similar Device by clicking Add New License.
- Enter the required mandatory data for creating a Drug license as below and save the License:
  - a. Authorization country = WORLD
  - b. License Type = Marketed Device
  - c. License # = <blank>

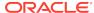

### Set up Reporting Destinations

To enable reports to be sent in the FDA E2B(R2) 2.2 format, we recommend you configure the existing reporting destination that was configured for the FDA E2B(R2) 2.1 profile as follows:

Open the reporting destination that Argus Safety uses to send ICSRs to the FDA using the FDA E2B(R2) 2.1 profile. Make the following updates in the EDI tab.

- For Message Profile, select ICH-ICSR V2.2 MESSAGE TEMPLATE FDA (standard profile).
- For ACK Profile, leave ICH-ICSR V1.1 ACKNOWLEDGMENT TEMPLATE FDA.
- Set the URL for Message Schema to https://www.accessdata.fda.gov/xml/icsr-xmlv2.2.dtd.
- For URL for Ack Schema, leave http://www.accessdata.fda.gov/xml/icsrack-xmlv1.1.dtd.
- Set the Encoding parameter to ISO-8859-1.

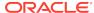

### Set up Reporting Rules

We recommend you retain the existing expedited reporting rules (#1, #2) for 15-day and periodic report types, and create the other new expedited reporting rules, below are the suggested reporting rules:

| Country       | License<br>Type  | Agency | Rule Name | Time Frame | Report Form | Conditi                                                      |
|---------------|------------------|--------|-----------|------------|-------------|--------------------------------------------------------------|
| United States | Marketed<br>Drug | FAERS  | 15-day    | 15         | E2B         | Event<br>Serious<br>= Yes                                    |
| United States | Marketed<br>Drug | FAERS  | Periodic  | 60         | E2B         | Case<br>Serious<br>= No                                      |
|               |                  |        |           |            |             | or<br>Case<br>Serious<br>= Yes                               |
|               |                  |        |           |            |             | Criteria<br>using<br>Advance<br>conditio<br>ns:              |
|               |                  |        |           |            |             | Case<br>Listedne<br>ss = Yes                                 |
|               |                  |        |           |            |             | Any other conditio n as per your compan y's business process |

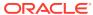

| Country       | License<br>Type  | Agency | Rule Name | Time Frame | Report Form | Conditi<br>on                                                             |
|---------------|------------------|--------|-----------|------------|-------------|---------------------------------------------------------------------------|
| United States | Marketed<br>Drug | FAERS  | 5-day     | 5          | E2B         | Criteria using Advance conditio ns • Re                                   |
|               |                  |        |           |            |             | me dial Acti on exis ts Cas e Cla ssifi cati on = Co mbi nati on Pro duct |
|               |                  |        |           |            |             | Any other condition as per your compan y's business process               |

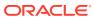

| Country       | License<br>Type  | Agency | Rule Name | Time Frame | Report Form | Conditi<br>on                                                                                      |
|---------------|------------------|--------|-----------|------------|-------------|----------------------------------------------------------------------------------------------------|
| United States | Marketed<br>Drug | FAERS  | 30-day    | 30         | E2B         | Case<br>Serious<br>= No                                                                            |
|               |                  |        |           |            |             | Criteria<br>using<br>Advance<br>conditio<br>ns                                                     |
|               |                  |        |           |            |             | <ul> <li>Malf unct ion = Yes</li> <li>Cas e Cla ssifi cati on = Co mbi nati on Pro duct</li> </ul> |
|               |                  |        |           |            |             | Any other conditio n as per your compan y's business process                                       |

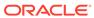

| Country | License<br>Type  | Agency | Rule Name | Time Frame | Report Form | Conditi<br>on                                         |
|---------|------------------|--------|-----------|------------|-------------|-------------------------------------------------------|
| World   | Marketed<br>Drug | FAERS  | 30-day    | 30         | E2B         | Case Serious = No Criteria using Advance conditio ns: |
|         |                  |        |           |            |             | er Dru g not ad mini ster ed                          |
|         |                  |        |           |            |             | Yes Sim ilar Dev ice  Yes                             |

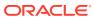

### Configure Combination Product in Flexible Re-categorization Codelists

Flexible re-categorization codelist is enhanced to include a new COMBO\_PRODUCT\_RELATIONSHIP codelist for maintaining list of combination products that are marketed in US.

- Click Code lists > Flexible Data re-categorization > Flexible re-categorization > COMBO PRODUCT RELATIONSHIP.
- 2. Use the Add New button to enter the information for the combination products.

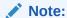

Flexible re-categorization codelist does not validate the correctness of the Product Name, License name and Country of authorization, it is required to enter the below information by copying respective data from the Product and License configuration screen.

| Column Name     | Recommended Data<br>Length | Comments                                                                                                    |
|-----------------|----------------------------|----------------------------------------------------------------------------------------------------|
| PMOA_PROD_NAME  | 250                        | Enter the Primary mode of action product's Product Name (not Trade Name) as Configured in Business Configuration > Product a and Licenses |
| PMOA_LIC_NUMBER | 40                         | Enter the primary mode of action product's license number                                                                                 |
| PMOA_COUNTRY    | 50                         | Enter the primary mode of action product's Authorization Country                                                                          |
| CONS_PROD_NAME  | 250                        | Enter the constituent product's Product Name (not Trade Name) as Configured in Business Configuration > Product and Licenses              |
| CONS_LIC_NUMBER | 40                         | Enter the constituent product's License number                                                                                            |
| CONS_COUNTRY    | 50                         | Enter the constituent product's<br>Authorization Country                                                                                  |

- 3. Click on the icon and then click **Save**.
- 4. If a combination product has multiple device constituent products, then add additional records with the same data for PMOA related fields along with other constituent product details.

### Single Entity Combination Product Case Processing

These are the steps for creating/processing cases with Single entity Combination Products:

- 1. Book-in a case with information received as per Source documents.
  - If the Suspect Product involved is a Combination Product, on selection of the Product from Product browser, the system enables Drug and Device tabs.
- 2. Enter Drug and Device data in the corresponding tabs.
- Select Combination Product in the General > Case Classification field.
- 4. Save the case and ensure all the mandatory data is entered that is required for CDER submission.
- 5. Perform Auto-scheduling and system schedules an E2B report to CDER agency using FDA 2.2 DTD Profile.
- 6. Click the **Draft** link to preview the report in XML view.
- 7. The <combinationproductreport> element is populated with value 1 indicating ICSR contains Combination Product.
- 8. The <fulfillexpeditedcriteria> element is populated with one of these values below indicating the type of report:
  - 1 = 15-day
  - 2 = Non-Expedited
  - 4 = 5-day
  - 5 = Malfunction (30-day)

The Device data is embedded within the <drug> block pertaining to the Primary mode of action product as below.

```
<drug>
<drugcharacterization>1</drugcharacterization>
<medicinalproduct>ADYPHREN</medicinalproduct>
<obtaindrugcountry>US</obtaindrugcountry>
<expirationdateformat>102</expirationdateformat>
<expirationdate>20190201</expirationdate>
cproductavailableforevaluation>2

cproductreturndateformat>610

counterturndate
commondevicename>Convenience Kit</commondevicename>
comdelnumber>Model1234567</modelnumber>
<serialnumber>SerialNumber1234</serialnumber>
```

```
<udinumber>UDI1234</udinumber>
<dateimplantedformat>102</dateimplantedformat>
<dateimplanted>20180201</dateimplanted>
<dateexplantedformat>102</dateexplantedformat>
<dateexplanted>20180201</dateexplanted>
<deviceage>2</deviceage>
<deviceageunit>801</deviceageunit>
<labeledsingleusedevice>1</labeledsingleusedevice>
<devicemanufacturedateformat>102</devicemanufacturedateformat>
<devicemanufacturedate>20180201</devicemanufacturedate>
<remedialactionrecall>1</remedialactionrecall>
<remedialactionrepair>2</remedialactionrepair>
<remedialactionreplace>1</remedialactionreplace>
<remedialactionrelabel>2</remedialactionrelabel>
<remedialactionnotify>1</remedialactionnotify>
<remedialactioninspection>2</remedialactioninspection>
<remedialactionpatientmonitor>1</remedialactionpatientmonitor>
<remedialactionmodifyadjust>2</remedialactionmodifyadjust>
<remedialactionother>1</remedialactionother>
<deviceusage>2</deviceusage>
<devicelotnumber>DevLot1234</devicelotnumber>
<malfunction>1</malfunction>
<followupcorrection>1</followupcorrection>
<followupadditionalinfo>2</followupadditionalinfo>
<followupresponsetofda>1</followupresponsetofda>
<followupdeviceevaluation>1</followupdeviceevaluation>
<operatorofdevice>Lay User</operatorofdevice>
<manufacturer>
<manufacturername>Aster Devices Inc</manufacturername>
<manufactureraddress>11 Crown Towers</manufactureraddress>
<manufacturercity>Bridgewater</manufacturercity>
<manufacturerstate>NY</manufacturerstate>
<manufacturercountry>US</manufacturercountry> </manufacturer>
<deviceproblemandevaluation>
<evaluationtype>01</evaluationtype>
<evaluationvalue>1396/evaluationvalue> 
deviceproblemandevaluation>
</drug>
```

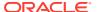

### Similar Device Case Processing (Single Entity Combination Products)

These are the steps for creating/processing cases with Non-US marketed devices that involve reportable malfunction and have similar devices marketed in the US as part of Single entity Combination Product:

- 1. Book-in a Case with information received as per Source documents.
- If the Suspect Device had caused a reportable malfunction, then check for the **Product Portfolio** for Similar devices marketed in the US as Combination Product.
- 3. If such a product exists, then add the Product from the **Product** browser and enter the following data in the **Drug** tab:
  - a. Product type = Treatment / Other
  - b. Drug not administered = Ticked
- 4. Enter the following data in the **Device** tab:
  - a. Similar Device = Ticked
- 5. Select Combination Product in the General > Case Classification field.
- Save the case and ensure that all mandatory data required for CDER submission is entered.
- 7. Perform Auto-scheduling and system schedules an E2B report to CDER agency using FDA 2.2 DTD Profile.
- 8. Click the **Draft** link to preview the report in XML view.

The <combinationproductreport> element is populated with value 1, indicating ICSR contains Combination Product.

The <drugcharacterization> element is populated with value 5, indicating Similar Device.

The Similar Device data is populated in the ICSR as shown in below example:

```
<fulfillexpeditecriteria>5</fulfillexpeditecriteria>
<combinationproductreport>1</combinationproductreport>
<drug>
<drugcharacterization>5</drugcharacterization>
Page 13 of 20
<medicinalproduct>INSULIN</medicinalproduct>
<brandname> SYRINGE</brandname>
<commondevicename>Syringe Piston</commondevicename>
cproductcode>DXT
</drug>
```

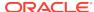

### Co-packaged Combination Product Case Processing

These are the steps for creating/processing cases with Co-packaged Combination Products:

- 1. Book-in a Case with information received as per Source documents.
- 2. If the Suspect Product involved is a Combination Product, ensure the Primary mode of action (PMOA) product is selected first using the Product browser and the drug data is entered.
- 3. Add the Constituent Device Product using the Product browser.
- 4. Enter the Device data in the Constituent Product.
- 5. Select Combination Product in the General > Case Classification field.
- **6.** Save the case and ensure all the mandatory data required for CDER submission is entered.
- Perform Auto-scheduling and the system schedules an E2B report for the PMOA Product to CDER agency using the FDA 2.2 DTD Profile.
- 8. Click **Draft** link to preview the report in XML view.
- 9. The <combinationproductreport> element is populated with value 1 indicating ICSR contains Combination Product.
- 10. The Device data is embedded within the <drug> block pertaining to the Primary mode of action product as per the example provided in the Single Entity Combination section.

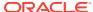

### Similar Device Case Processing (Co-Packaged Combination Products)

These are the steps for creating/processing cases that have Non-US marketed device that involves reportable malfunction and similar devices marketed in the US as part of Co-packaged Combination Product:

- 1. Book-in a Case with information received as per Source documents.
- If the Suspect Device had caused a reportable malfunction, then check the Product Portfolio for Similar devices marketed in the US as Combination Product.
- 3. If such product exists, then add the PMOA Product from the **Product** browser and enter the following data:
  - a. Product type = Treatment / Other
  - **b.** Drug not administered = Ticked
- **4.** Add the **Constituent Device Product** from the **Product** browser and enter the following data:
  - a. Product type = Treatment / Other
  - **b.** Drug not administered = Ticked
  - c. Similar Device = Ticked
- 5. Select **Combination Product** in the **General > Case Classification** field.
- Save the case and ensure that all mandatory data required for CDER submission is entered.
- 7. Perform Auto-scheduling and system schedules an E2B report to CDER agency using the FDA 2.2 DTD Profile.
- 8. Click the **Draft** link to preview the report in XML view.
  - The <fulfillexpeditedcriteria> element is populated with value 5 indicating a 30-day Malfunction Only report.
  - **b.** The <combinationproductreport> element is populated with value 1 indicating that ICSR contains Combination Product.
  - c. The <drugcharacterization> element is populated with value 5 indicating Similar Device.

The Similar Device data is populated in ICSR as in the example below.

```
<fulfillexpeditecriteria>5</fulfillexpeditecriteria>
<combinationproductreport>1</combinationproductreport>
<drug>
<drugcharacterization>5</drugcharacterization>
<medicinalproduct>ADYPHREN</medicinalproduct>
<brandname> ADYPHREN</brandname>
<commondevicename>Type 1: Convenience Kit of Co-Package//
```

commondevicename>
commondevicename>

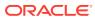

#### Other Considerations

- 1. For submitting a Malfunction report to CDER, these are the recommendations for data entry:
  - **Patient tab**: No data needs to be entered, Patient Initial element gets populated as **None**.
  - Product tab: Set the Malfunction field to Yes, enter one or more Malfunctions
    in the Malfunction Information section and enter the Device Problem codes
    in the Device tab of the Constituent Product.

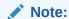

If there are multiple malfunction reports, it is recommended to provide a summary of malfunction information in the Narrative.

- Event tab: Enter No Adverse Event as Reported term to get the properly coded corresponding MedDRA term.
- Analysis tab: Case Serious is set to No.
- 2. For submitting a Malfunction Similar Device report to CDER, the following are the recommendations for data entry:
  - Products. Hence the FDA E2B(R2) 2.2 DTD report populates this data for Similar Device Combination Products.

| Element ID      | <b>Element Description</b>           |
|-----------------|--------------------------------------|
| B.4.k.4.1       | Authorization/Application Number     |
| B.4.k.4.2       | Country of authorization/application |
| B.4.k.4.3       | Name of holder/applicant             |
| B.4.k.20.FDA.4  | Manufacturer                         |
| B.4.k.20.FDA.4a | Device Manufacturer Name             |
| B.4.k.20.FDA.4b | Manufacturer Address                 |
| B.4.k.20.FDA.4c | Manufacturer City                    |
| B.4.k.20.FDA.4d | Manufacturer State                   |
| B.4.k.20.FDA.4e | Manufacturer Country                 |
| -               | -                                    |

b. The following elements are not required for Similar Device Combination Products as the product was not administered, hence it is recommended to leave these fields blank:

| Element ID       | Element Description    |
|------------------|------------------------|
| B.4.k.2.4.FDA.1a | Expiration Date Format |
| B.4.k.2.4.FDA.1b | Expiration Date        |

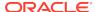

| Element ID         | Element Description                      |
|--------------------|------------------------------------------|
| B.4.k.2.FDA.5      | Product available for evaluation         |
| B.4.k.2.6.FDA.1a   | Product return date format               |
| B.4.k.2.6.FDA.1b   | Product return date                      |
| B.4.k.20.FDA.5     | Model Number                             |
| B.4.k.20.FDA.6     | Catalog Number                           |
| B.4.k.20.FDA.7     | Serial Number                            |
| B.4.k.20.FDA.8     | Unique Identifier UDI#                   |
| B.4.k.20.FDA.9a    | Implanted Date Format                    |
| B.4.k.20.FDA.9b    | Implanted Date                           |
| B.4.k.20.FDA.10a   | Explanted Date Format                    |
| B.4.k.20.FDA.10b   | Explanted Date                           |
| B.4.k.20.FDA.11a   | Approximate age of device/product        |
| B.4.k.20.FDA.11b   | Approximate age unit of device / product |
| B.4.k.20.FDA.12    | Single Use Device                        |
| B.4.k.20.FDA.13a   | Device Manufacture Date Format           |
| B.4.k.20.FDA.13b   | Device Manufacture Date                  |
| B.4.k.20.FDA.14.1a | Recall                                   |
| B.4.k.20.FDA.14.1b | Repair                                   |
| B.4.k.20.FDA.14.1c | Replace                                  |
| B.4.k.20.FDA.14.1d | Relabeling                               |
| B.4.k.20.FDA.14.1e | Notification                             |
| B.4.k.20.FDA.14.1f | Inspection                               |
| B.4.k.20.FDA.14.1g | Patient monitoring                       |
| B.4.k.20.FDA.14.1h | Modification / Adjustment                |
| B.4.k.20.FDA.14.1i | Other                                    |
| B.4.k.20.FDA.15    | Device Usage                             |
| B.4.k.20.FDA.16    | Device Lot Number                        |
| B.4.k.20.FDA.18.1a | Correction                               |
| B.4.k.20.FDA.18.1b | Additional Information                   |
| B.4.k.20.FDA.18.1c | Response to FDA request                  |
| B.4.k.20.FDA.18.1d | Device Evaluation                        |
| B.4.k.20.FDA.19    | Device Problem and evaluation codes      |
| B.4.k.20.FDA.19.1a | Evaluation Type                          |
| B.4.k.20.FDA.19.1b | Evaluation Value                         |
| B.4.k.20.FDA.20    | Operator of the Device                   |

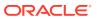

#### FAQ

- What type of product configuration is recommended for Combination Products?
- In the COMBO\_PRODUCT\_RELATIONSHIP flexible codelist, is it required to enter Product Name or Trade Name for PMOA and Constituent Products?
- Does the Combination Product solution provided by Oracle Argus Safety allow a configuration of Combination Product that comprises of multiple device constituents?
- For which type of Combination Products is the flexible codelist configuration required?
- If Device is PMOA Product, is it required to configure the combination products in the flexible codelist?
- Is MAH required to report cases that contain combination products that include a non-company product as PMOA?
- Do the entries populated in the CASE\_PMOA\_CONS\_RELATION table for a case get copied on performing a Case Copy?
- If a case with drug and device data submitted using E2B(R2) 2.1 DTD to FDA and now if the follow-up data is received and requires to be processed as Combination Product, what needs to be done from the data entry perspective?
- If a PMOA Product has multiple device constituents associated, is it required to enter all the device constituents in the case in order to recognize the product as Combination Product?
- If a foreign (Non-US) case has a combination product which has equivalent US licensed combination products, will the system be able to determine that case qualifies for combination product reporting in US?
- Will there be any impact on any reports submitted outside of US for a case that has Similar device Products?
- If multiple combination products similar to the device constituent marketed outside
  of the US resulted in reportable malfunction, is it required to provide the details of
  the combination product in the E2B report?

### What type of product configuration is recommended for Combination Products?

If the PMOA Product is a single device constituent, then the product can be configured according to the steps suggested for the single entity combination products. However, if there is a requirement to perform assessment of drug and devices separately in the case, then it is recommended to configure the PMOA and device constituents under different products.

If the PMOA Product has a multiple device constituents, then the product can be configured as per the steps suggested in the co-packaged combination products.

## In the COMBO\_PRODUCT\_RELATIONSHIP flexible codelist, is it required to enter Product Name or Trade Name for PMOA and Constituent Products?

It is required to specify the Product Name, not the Trade Name.

# Does the Combination Product solution provided by Oracle Argus Safety allow a configuration of Combination Product that comprises of multiple device constituents?

If the Combination Product comprises of multiple device constituents, then it is required to create separate entries for each of the device constituent in the COMBO\_PRODUCT\_RELATIONSHIP codelist with the same PMOA Product.

### For which type of Combination Products is the flexible codelist configuration required?

You can use the flexible re-categorization codelist to specify combination products that belong to the following categories:

- Company Drug / Biologic (PMOA Product) and Company Device (Constituent Product)
- Company Vaccine (PMOA Product) and Company Device (Constituent Product)

### If Device is PMOA Product, is it required to configure the combination products in the flexible codelist?

For the products with Device as a PMOA Product, eMDRs are required to be submitted. eMDRs do not require configuration of flexible re-categorization codelists for combination products since the eMDR profile maps suspect drugs present in the case to Block C of the report.

### Is MAH required to report cases that contain combination products that include a non-company product as PMOA?

MAH is not required to report cases that contain combination products that include a non-company product as PMOA to the FDA.

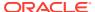

# Do the entries populated in the CASE\_PMOA\_CONS\_RELATION table for a case get copied on performing a Case Copy?

No, Case Copy does not copy the data from the CASE\_PMOA\_CONS\_RELATION table. The data present in this table is neither printed in Case Form Print, nor is it audit logged.

If a case with drug and device data submitted using E2B(R2) 2.1 DTD to FDA and now if the follow-up data is received and requires to be processed as Combination Product, what needs to be done from the data entry perspective?

These are the steps to follow to ensure that the case is treated as a Combination Product ICSR:

- Case Classification needs to be set to Combination Product.
- Ensure that the appropriate device information is entered for the device constituents.
- Generate the draft E2B report to the FAERS agency to check if the case qualifies to be Combination Product Case.

If a PMOA Product has multiple device constituents associated, is it required to enter all the device constituents in the case in order to recognize the product as Combination Product?

If the case has PMOA Product along with at least one device constituents present, then it is considered as a Combination Product, and the system does not expect all device constituents to be entered in the case.

If a foreign (Non-US) case has a combination product which has equivalent US licensed combination products,

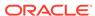

### will the system be able to determine that case qualifies for combination product reporting in US?

Yes, the system evaluates the products within the case and compares all licenses associated with the product with the entries in the flexible codelist, and determines if it is a combination product or not.

### Will there be any impact on any reports submitted outside of US for a case that has Similar device Products?

Similar device products are entered with product type as **Treatment/Other**, hence this product is not reflected in any other expedited or periodic reports.

If multiple combination products similar to the device constituent marketed outside of the US resulted in reportable malfunction, is it required to provide the details of the combination product in the E2B report?

Yes, FDA recommends that the report for a foreign malfunction identifies each US combination product (using the Similar characterization) for which the malfunction event being reported is relevant.

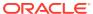